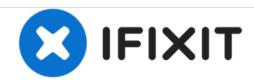

# Acer Chromebook R11 Wireless Card Replacement

Replace the wireless card of your Acer Chromebook R11.

Written By: Sean Harter

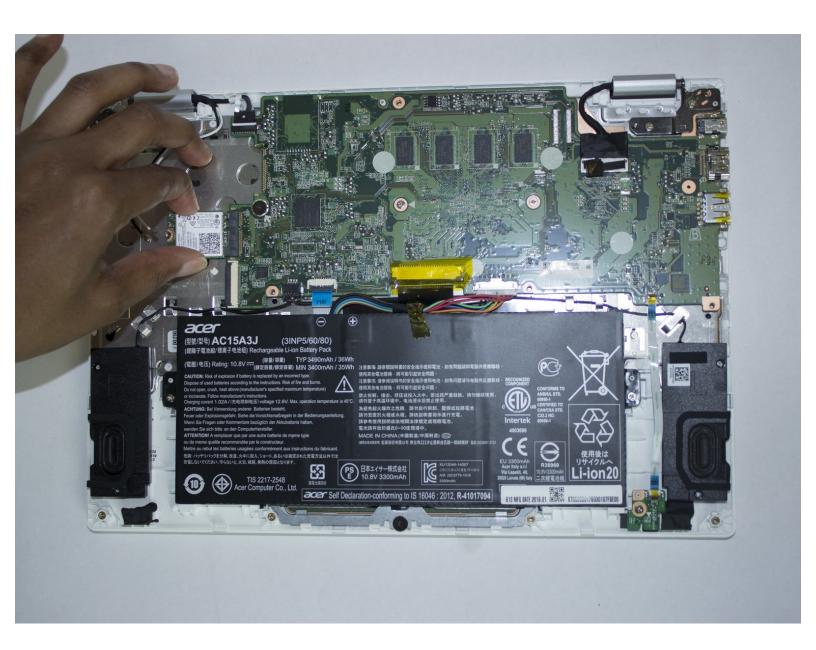

This document was generated on 2020-11-17 12:42:43 PM (MST).

#### **INTRODUCTION**

In order to replace the wireless card in your Acer Chromebook R11, follow these steps. You should wear an anti-static wrist strap to avoid damaging your device.

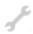

## **TOOLS:**

Phillips #1 Screwdriver (1)

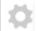

#### **PARTS:**

 Acer Chromebook CB5-132T-C1LK Wi-Fi Board (1)

#### Step 1 — Wireless Card

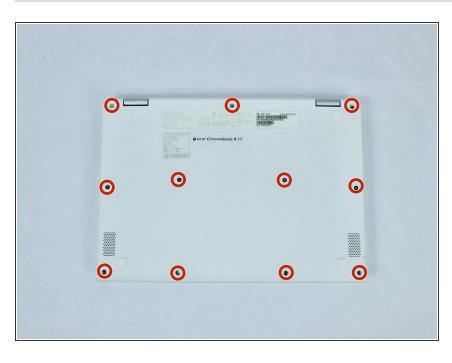

- Remove eleven 7.23mm Phillips #1 screws from the back panel.
- Using a spudger, carefully separate back panel from main body.
- The back panel is still attached to the main body by a ribbon cable.
  Use care not to damage the cable.

#### Step 2

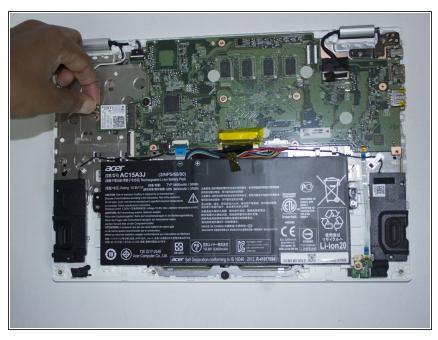

- Disconnect the two antenna cables (one black and one white) that are attached to the wireless card.
- Note the position of the black and white antenna cables on the card.

## Step 3

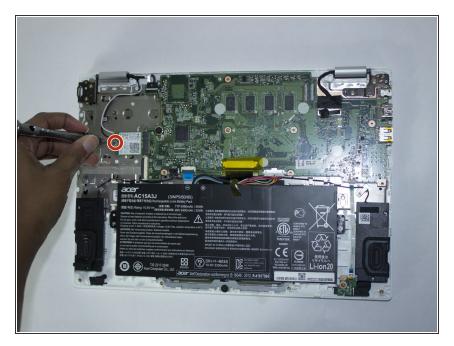

 Remove the single 2.85 mm Phillips #1 screw that secures the wireless card.

### Step 4

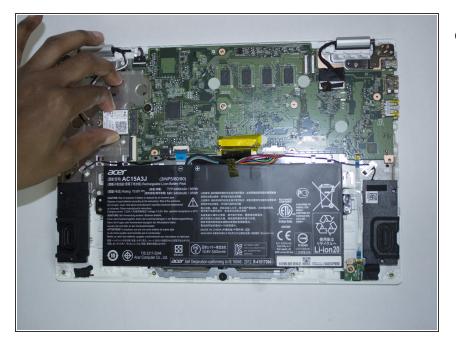

 Carefully slide the wireless card out of its socket on the motherboard.

To reassemble your device, follow these instructions in reverse order.